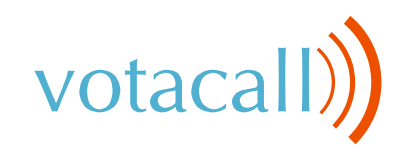

# **Poly VVX 250 | 350 | 450**

### **Quick Start Guide**

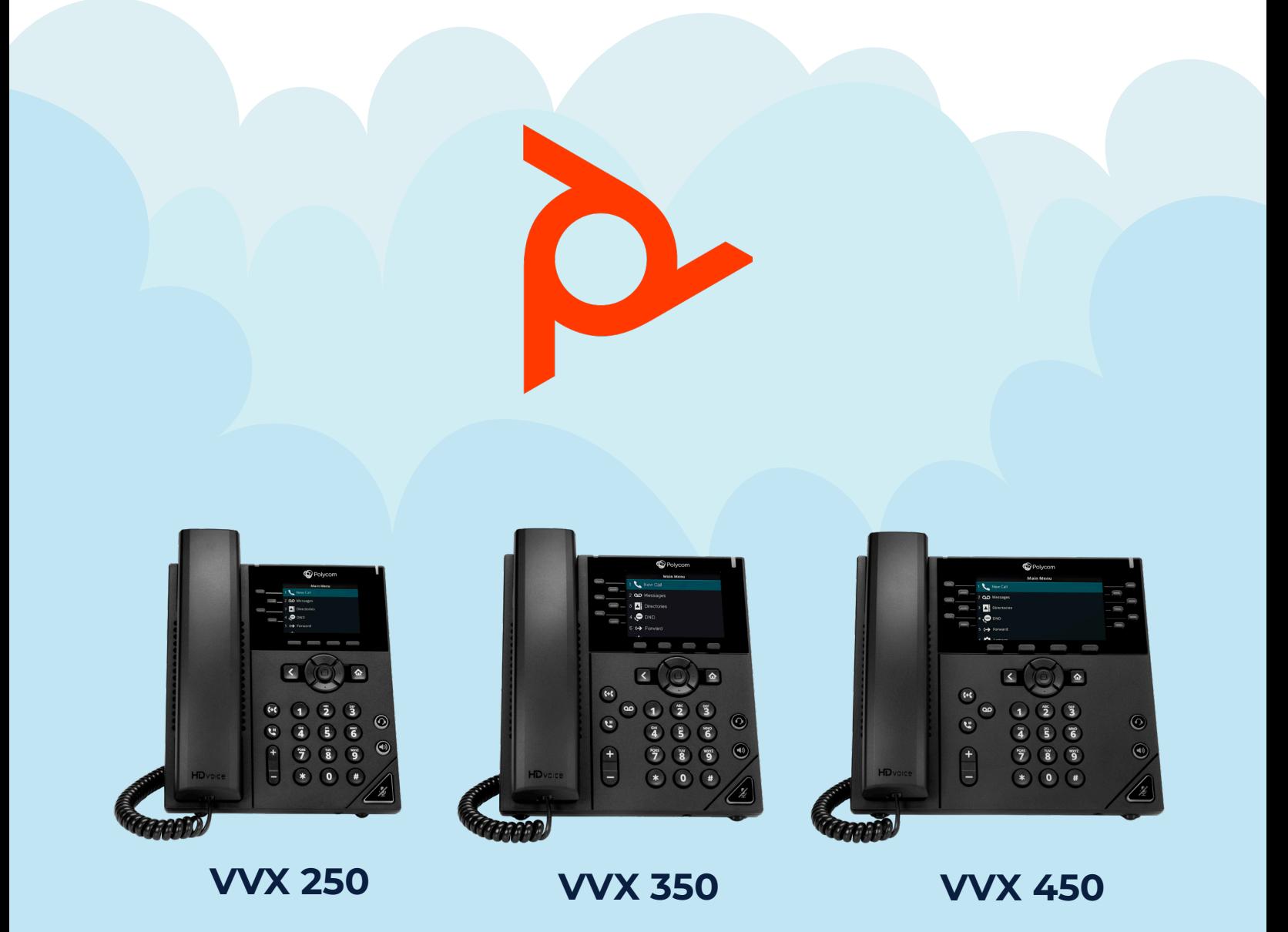

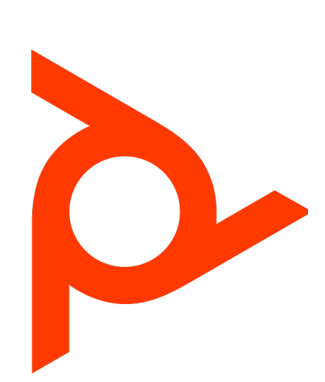

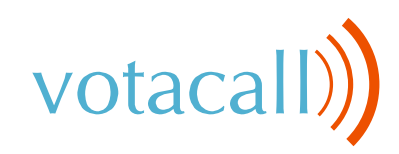

## **Poly Feature Keys**

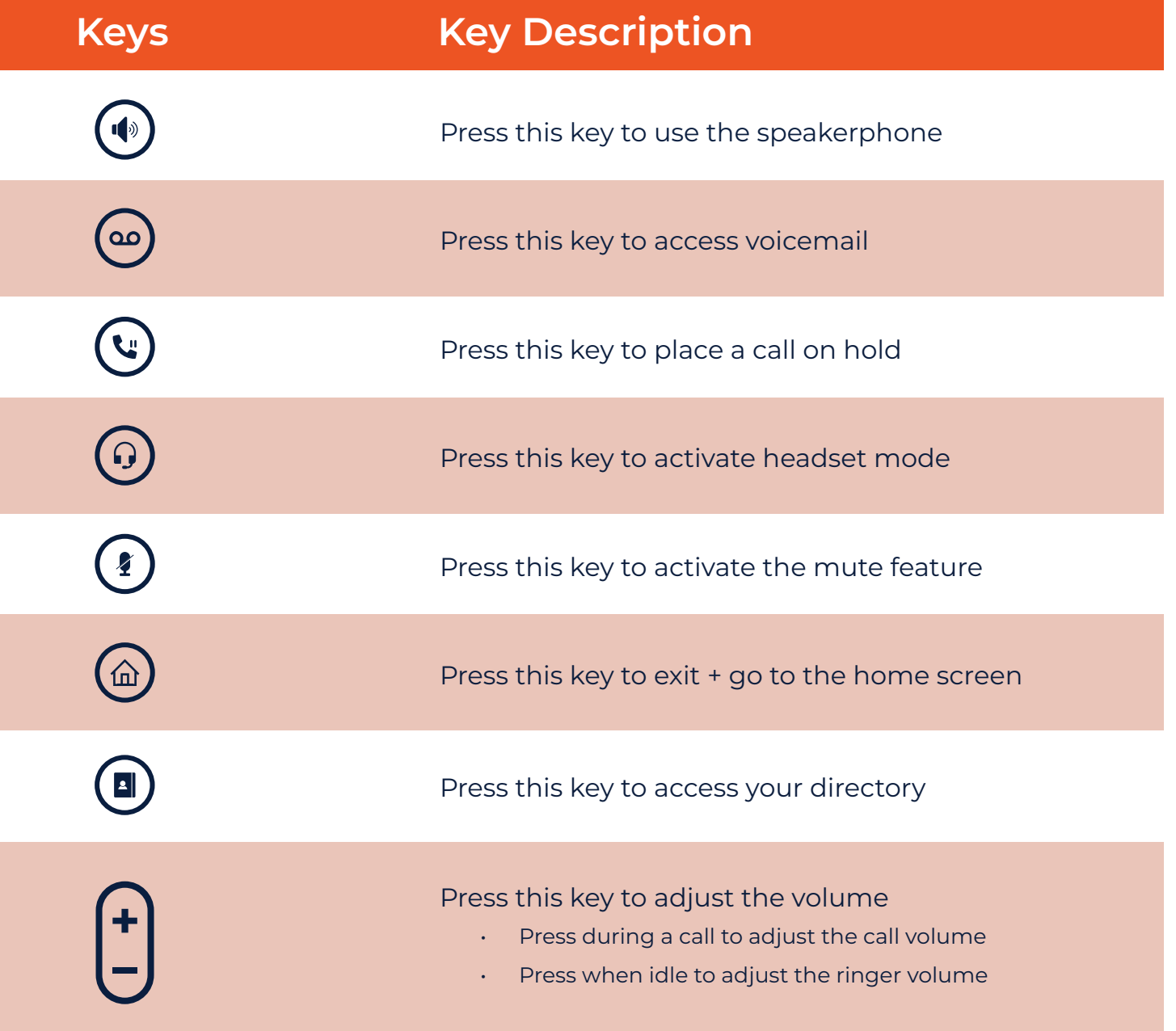

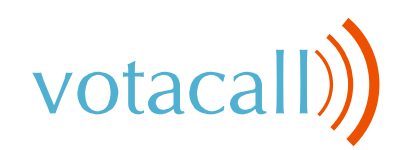

### **The Basics**

#### **Place Calls**

Do one of the following:

- Pick up the handset, press  $(\bigcirc)$  or  $(\bigcirc)$ , enter the phone number and press **Send**.
- Enter the phone number first, then press **Dial**  and pick up the handset or press  $(\P)$  or  $(\Omega)$
- Press the line key, enter the phone number and select **Send**.
- Select **New Call**, enter the phone number and press **Send.**

### **Do Not Disturb (DND)**

1. To activate or deactivate DND: Press the DND soft key when the phone is idle.

#### **Answer Calls**

You can answer calls using the handset, speakerphone or a headset.

To answer calls do one of the following:

- To answer with the speakerphone, press  $(\cdot)$  or press the **Answer** soft key.
- To answer with the handset, simply pick up the handset.
- To answer with the headset, press  $\left( \Omega\right)$ .

#### **End Calls**

You can only end active calls. To end a held call, you must resume it first.

#### **To end an active call:**

Replace the handset in the cradle, press  $(\phi)$ or  $\left(\Omega\right)$  or press the **End Call** soft key.

#### **To end a held call:**

- Highlight the held call and press **Resume**.
- Press **End Call**.

#### **Hold + Resume Calls**

You can have multiple calls on hold and resume a call at any time.

#### **To hold a call:**

• Highlight the call and press the Hold soft key or press  $(v)$ 

#### **To resume a call:**

• Highlight the call and press the **Resume** soft key or press  $(v)$ 

### **Transfer Calls**

The two ways to transfer calls:

- 1. Blind
- 2. Consultative

#### **To transfer a call:**

- Press the Transfer soft key or press  $(\cdot)$
- Choose **Blind** or **Consultative**
- Input the number, extension or contact then press **Send**.
- If you select **Blind**, then the call will be transferred immediately.
- If you select **Consultative**, you will be able to speak to the receiving party and when done either press the **Transfer** soft key or press ( $\left(\cdot\right)$  to transfer the call.

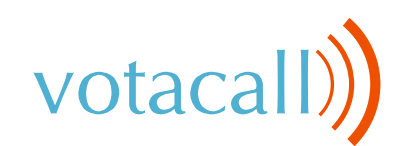

#### **To park a call:**

During an active call:

• Press an unoccupied **Park** key, the call will be parked to that key on all phones.

To resume the call:

• Press the **Park** key from any phone.

### **Paging**

#### **To page through the phone:**

- Press the **"More"** Soft Key
- Press the **"Paging"** Soft Key
- Choose the group to page (Typically Default)
- Press the **"Page"** Soft Key
- Speak after you hear the tone.

### **Do Not Disturb (DND)**

#### **Activate/Deactivate DND:**

- Press the **"More"** soft key on your phone
- Press the **DND** Key

•

### **Forwarding**

#### **To program/activate call forwarding:**

- Press the **"More"** soft key
- Press the **"Forward"** soft key
- Highlight **Always** and press **"Select"**
- Enter in the Ten Digit Number
- Press the **"Enable"** soft key

### **Parking a Call 3-Way Conferencing**

#### **Initiating a 3-way conference call**

- During an active call, press the **"More"** Soft Key
- Then Press the **"Confrnc"** Soft Key. The first call will be placed on hold.
- Enter the extension or external number of the second party, then press the **"Send"** soft key.
- Once connected to the new call, press the **"More"** Soft Key again.
- Then Press the **"Confrnc"** Soft Key. The Calls will be placed in conference
- Hang up the handset to disconnect all parties or press **"End Call"**.

### **Call History**

#### **To view call history:**

While the phone is idle:

- Press the down button from the navigation circle, this will open call logs.
- Press the **"Type"** Soft Key to toggle between All, Missed, Received + Placed, then press **"Select"** Soft Key
- Select an entry from the list using the up/down buttons in the navigation circle.
- To place a call to the selected number, press the **"Dial"** Soft Key.
- To view information about the entry: press the **"Info"** Soft Key
- To add to your Local Directory: Press **"Info"** then **"Save"** Soft Keys

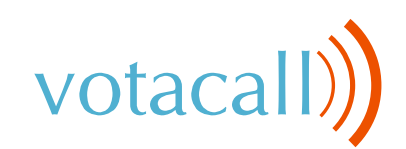

### **Voicemail**

#### **To listen to your voicemail:**

The message waiting indicator on the idle screen indicates that one or more voice messages are waiting in the message center.

- Press the  $(\omega)$  Key or dial 5001
- Enter your voicemail password when prompted.
- To listen to new messages, press 1.
- Listen to the prompts for other options
- When finished, hang up or press # to repeat options.

#### **Recording a voicemail greeting**

- Call into your voicemail (see above steps).
- Press 0 for Mailbox Options.
- Press 6 for the greetings menu.
- Press 1 to record greetings and choose your greeting number
- Follow the prompts to review and make active.

#### **Pro Tip: You can manage your greetings via the**

**My Votacall User Portal** ଵ

**[https://myvotacall.com/portal/](https://myvotacall.com/portal/ )** 

#### **Voicemail Transfer**

To transfer a call directly to voicemail, during an active call:

- During an active call hit the **"More"** Soft key.
- Press the **"Xfer 2 VM"** Soft Key.
- Enter the ext number of the VM box.
- Press **"Enter"** Soft Key to complete the transfer to voicemail

**Speech Enabled VoIP**

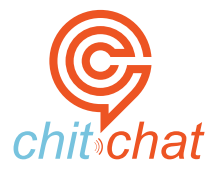

- Press the **chitchat** soft key and say the first and last name of the person you are trying to reach.
- The **chitchat** Assistant (Sandy) will say the matching options.
- Say "Yes" to select an option and the **chitchat** Assistant will connect you.

For more on the **chitchat** speech assistant ∾

**<https://www.votacall.com/platform/chitchat>**

#### **To access Votacall's Polycom Training videos & [CLICK HERE](https://www.votacall.com/onetraining?wchannelid=5o6lcpsiv7&wmediaid=1vxp5o94cc)**

#### **Still have questions?**

**Reach out to your Votacall Support Team <b>& [CLICK HERE](http://support.votacall.com/)** 

**www.votacall.com**